# INF203 - Exercices semaine 4 Shell : révision

## Exercice 1 :

1. En supposant que seul le répertoire MOI existe déjà et que c'est le répertoire courant, construire l'arborescence ci-dessous.

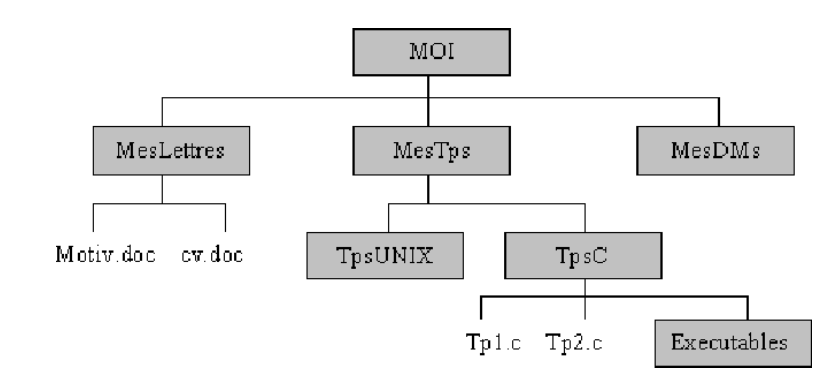

2. A partir de cette arborescence et en supposant que MOI est le répertoire courant, supprimer les répertoires TpsUNIX et TpsC, et mettre le contenu de TpsC dans MesTps.

## Solution :

1. La création des fichiers et dossiers peut être effectuée ainsi

```
mkdir MesLettres MesTps MesDMs
touch MesLettres/{Motiv.doc,cv.doc}
mkdir MesTps/Tps{UNIX,C}
touch MesTps/TpsC/TP{1,2}.c
mkdir MesTps/TpsC/Executables
```
2. La copie puis suppression des dossiers a lieu ainsi

```
mv MesTps/TpsC/* MesTps
rmdir MesTps/Tps{UNIX,C}
```
## Exercice 2 :

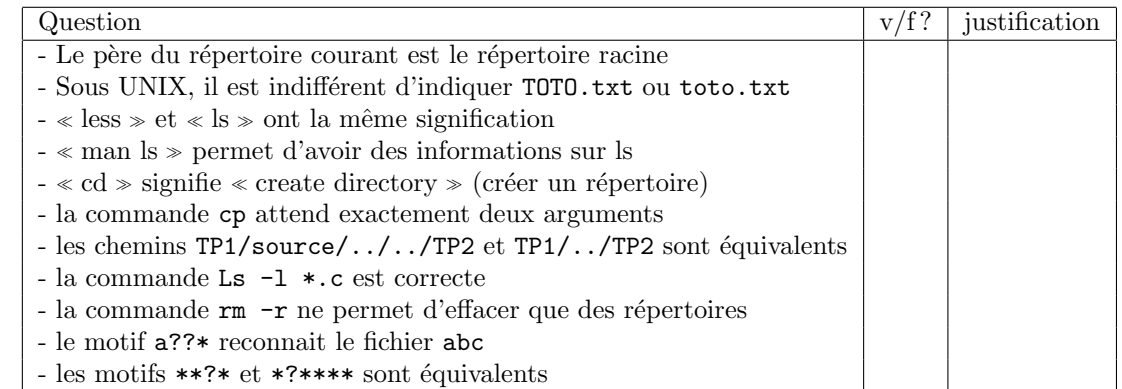

#### Solution :

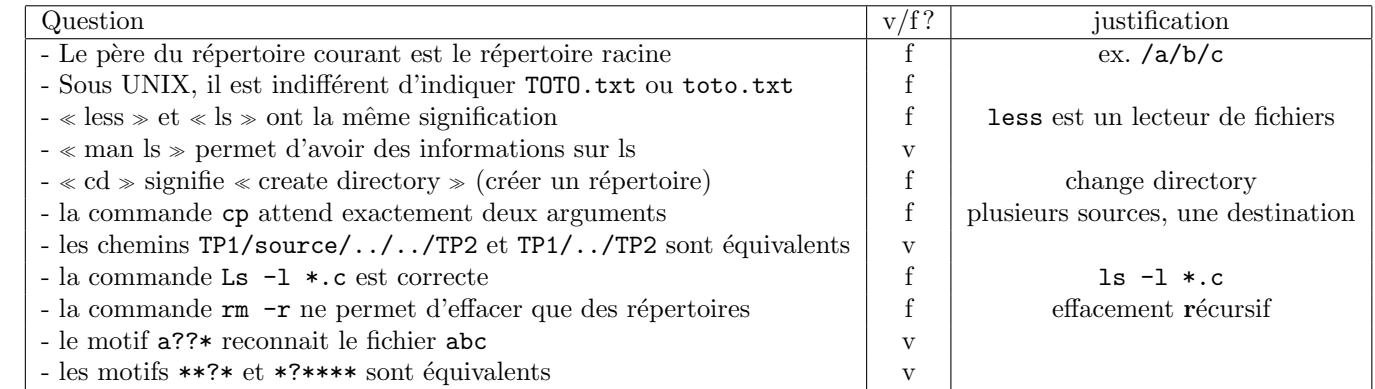

## Exercice 3 :

Ecrire un programme, en langage shell, qui accepte trois arguments (deux entiers  $m$  et  $n$ , et un nom de fichier nom) et qui exécute deux fois le fichier nom :

— en redirigeant les entrées depuis le fichier donneesm et les sorties vers le fichier resm,

— en redirigeant les entrées depuis le fichier donnees n et les sorties vers le fichier resn.

Votre script devra également comparer les deux résultats obtenus.

Citer quelques messages d'erreurs qu'il est possible d'obtenir lors de l'exécution de ce fichier shell.

#### Solution :

```
#!/bin/bash
$3 < donnees$1 > res$1
$3 < donnees$2 > res$2
diff res$1 res$2
```
Le script peut générer des erreurs si les fichiers donneesX n'existent pas ou si le fichier nom n'existe pas ou n'est pas exécutable.

#### Exercice 4 :

La commande shift permet de supprimer le premier argument d'un script en décalant les autres arguments d'un cran sur la gauche. Par exemple, voici le contenu du script supprArg.sh

```
#!/bin/bash
echo les 2 premiers arguments de $0 sont $1 et $2
shift
echo les 2 nouveaux premiers arguments de $0 sont $1 et $2
```
L'exécution de ./supprArg.sh arg1 arg2 arg3 donne le résultat suivant :

```
les 2 premiers arguments de ./supprArg.sh sont arg1 et arg2
les 2 nouveaux premiers arguments de ./supprArg.sh sont arg2 et arg3
```
En vous inspirant de l'exemple précédent, écrivez un script qui crée un fichier dont le nom est donné en

premier argument et qui y copie le contenu de tous les autres fichiers passés en argument.

Solution:

```
#!/bin/bash
a = $1shift
cat \frac{4}{3} > \frac{6}{3} a
```
## Exercice 5:

```
Ecrivez un script SHELL, ordreC.sh, qui affiche un message qui affirme si les arguments du script sont
classés dans l'ordre croissant ou pas.
  Par exemple, ./ordreC.sh 1 2 3 6 18 56 45 affichera:
pas en ordre croissant
Autre exemple, ./ordreC.sh 1 2 3 6 18 56 affichera:
sequence triee par ordre croissant
INDICE : utilisez la commande shift, qui supprime $1 en décalant les autres arguments à gauche :
echo $*;
1 2 3 6 18 56
shift;
echo *;
2 3 6 18 56
Solution :
   #!/bin/bash
   if [ $# -ne 0 ]; then
  p = $1shift
  for i in $*; do
  if [ $i -lt $p]then
  echo pas en ordre croissant
  exit 1
  fi
  p = $idone
  fi
   echo sequence triee par ordre croissant
```
## Exercice 6:

1. Écrivez un script SHELL appelé tailles sh qui affiche les tailles de chacun des fichiers sources C existant dans le répertoire passé en argument. Par exemple, si 1s -1 INF-2/\*.c affiche  $-rw-r-r--$  1 toto staff 455 2 fév 07:22 base.c  $-rw-r-r--$  1 toto staff 139 4 mar 07:57 calculs.c

```
-rw-r--r-- 1 toto staff 1418 4 mar 07:57 chaines.c
-rw-r--r-- 1 toto staff 1026 26 fév 21:17 hexa.c
-rw-r--r-- 1 toto staff 276 4 mar 07:57 main.c
alors ./tailles.sh INF-2 affiche
455
139
1418
1026
276
Indication : utilisez les commandes ls, tr et cut.
```
#### Solution :

#!/bin/bash ls  $-1$  \$1/\*.c | tr  $-s$  ' ' | cut  $-d$  ' '  $-f5$ 

2. Pour exécuter ./tailles.sh, l'utilisateur doit disposer des droits exécutions. Rappelez la commande permettant d'accorder à l'utilisateur le droit d'exécuter ./tailles.sh.

## Solution :

chmod +x taille.sh

Vous devez maintenant écrire un script SHELL qui affiche la somme des tailles des fichiers sources C présents dans un répertoire passé en paramètre.

Votre script commence par la ligne :

#!/bin/bash

3. Rappelez ce que signifie cette ligne.

Votre script prend un répertoire pour unique argument.

- 4. Ecrivez la condition qui teste si le nombre d'arguments est correct. Si ce nombre n'est pas correct, vous ´ afficherez un message d'erreur et interromprez l'exécution du script en retournant le code d'erreur 1.
- 5. Écrivez la condition qui teste si l'argument est un répertoire existant. Si ce n'est pas le cas, vous afficherez un message d'erreur et interromprez l'exécution du script en retournant le code d'erreur 2.
- 6. En utilisant le script tailles.sh, calculez puis affichez la somme des tailles des fichiers sources C présents dans le répertoire passé en paramètre.

## Solution :

```
#/bin/bash
if [ $# -ne 1 ]; then echo Usage $0 rep
    exit 1
fi
if [ ! -d $1 ]; then echo Usage $0 rep
    exit 2
```

```
fisomme = 0for i in './taille.sh $1'; do somme='expr $somme + $i'
_{\rm done}echo $somme; exit 0
```